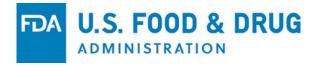

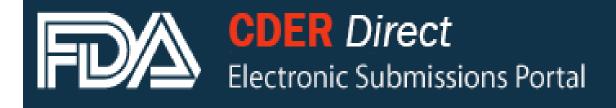

direct.fda.gov

Annual Reporting using CDER Direct: Technical Tips for Wholesale Drug Distributors and Third-Party Logistics Providers

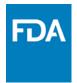

#### Part I

- Background
- CDER Direct Refresher

#### Part II

- Reporting Jan-Mar
- Adding & Deleting Licenses
- Withdraw Submission
- Going Out of Business
- Doing Business As (DBA)
- Street Address Confidential

#### Part III

- FAQs
- Contact Information

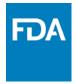

# Background

The Drug Supply Chain Security Act (DSCSA) requires prescription drug Wholesale Distributors (WDDs) and Third-Party Logistics Providers (3PLs) to report State licensure and other information to the FDA **annually**. This presentation provides an overview of CDER Direct, information on how WDDs and 3PLs can use CDER Direct to resubmit, and answers to some frequently asked questions.

- January 1<sup>st</sup> March 31<sup>st</sup> each year
- **CDER Direct** is available to report information
- Some information is made public
- If you are just learning about reporting or would like additional information about reporting requirements, please visit:

http://www.fda.gov/Drugs/DrugSafety/DrugIntegrityandSupplyChainSecurity/DrugSupplyC hainSecurityAct/ucm423749.htm

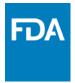

# **CDER Direct Refresher**

**CDER Direct** is a web based tool for reporting annually to FDA.

Steps to report include:

- Obtain a CDER Direct Account
- Choose WDD/3PL entry form
- Enter information, save, and submit
- Status e-mail
- Public database update

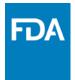

• Tutorials available at **CDER Direct** portal

| LOGIN                                                                                                    | Tutorials                                                                |                                       | QUICK LINKS                                   |
|----------------------------------------------------------------------------------------------------|--------------------------------------------------------------------------|---------------------------------------|-----------------------------------------------|
| Username:                                                                                                    | Complete User Guide                                                      |                                       | Create Account                                |
| Password:                                                                                                    |                                                                          |                                       | Resources                                     |
| Password.                                                                                                    | CDER Direct Webinar                                                      |                                       | Tutorials                                     |
| Under 18 U.S.C. 1001, anyone who makes a material                                                                    |                                                                          |                                       | Help Desk                                     |
| I Understand                                                                                                    | QUICK START GUIDES                                                       |                                       | FAQs                                          |
|                                                                                                    | CDER Direct Overview                                                     |                                       |                                               |
| LOGIN Forgot your password?                                                                                          | CDER Direct Application                                                  |                                       |                                               |
|                                                                                                    | Establishment Registration                                               | =                                     |                                               |
|                                                                                                    | GDUFA Self-Identification                                                |                                       |                                               |
| GETTING STARTED                                                                                                    | NDC/NHRIC Labeler Code Request                                           | · · · · · · · · · · · · · · · · · · · | NOTIFICATIONS                                 |
| To make submissions to FDA (e.g., Establishment Reg                                                                  | Product Listing and Reporting                                            | ccount.                               | 07-JUL-15 Coming Soon<br>Changes to Compounde |
| If you already have an account, enter your Username                                                                  |                                                                          |                                       | Drug Label Form                               |
| WARNING: You are accessing a U.S. Government info                                                                    | Compounder Reporting                                                     | e of the system is                    |                                               |
| prohibited and subject to criminal and civil penalties. U<br>monitoring and is advised that if such monitoring revea | Wholesale Drug Distributors and Third-Party Logistics Facility Reporting | sents to such<br>cement officials.    |                                               |
| Is your computer secure? Before using FDA's Direct.                                                                  | Updating Submissions                                                     | ▼ pur computer to                     |                                               |
| help ensure the privacy of the information being entered.                                                            |                                                                          | jui computer to                       |                                               |

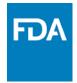

# **How to Resubmit**

- Log into CDER Direct Account
- Open last accepted submission
- Create new version

#### WHOLESALE DRUG DISTRIBUTORS AND THIRD-PARTY LOGISTICS FACILITY REPORT R **CREATE NEW** GO **ACTIONS** V W Row text contains '08284783-d2d8-5aef-e054-00144ff9ffe2' V 🏹 Ξ DOCUMENT LAST MODIFIED LAST MODIFIED -**STATUS** SET ID **ROOT ID** VERSION SUBMISSION ID LABEL USER DATE WHOLESALE DRUG DISTRIBUTORS AND SUBMISSION 08284783-d2d8-5aef 08276ace-bc2e-4ca1cd2857936401.278905634 2 THIRD-PARTY LOGISTICS FACILITY Bindu Admin 11-18-2014 15:24:19 ACCEPTED -e054-00144ff9ffe2 e054-00144ff9ffe2 1@direct REPORT WHOLESALE DRUG DISTRIBUTORS AND SUBMISSION 08284783-d2d8-5aef 08284783-d2d9-5aef-e cd5301642897.451236780 THIRD-PARTY LOGISTICS FACILITY Bindu Admin 11-18-2014 15:10:19 ACCEPTED -e054-00144ff9ffe2 054-00144ff9ffe2 9@direct REPORT 1-2

- Log into CDER Direct Account
- Go to last "Submission Accepted" and open it

| VIEW SPL D                                 | OWNLOAD SPL                                                                         | CRE                                                          | EATE NEW VERSION 🔰 « RETUR |
|--------------------------------------------|-------------------------------------------------------------------------------------|--------------------------------------------------------------|----------------------------|
| te: Click on the Data Ele                  | ement Name for each field below (if applicable) to display instructions and helpful | hints for filling out this WDD/3PL form. Red asterisk indica | ate required fields.       |
|                                            |                                                                                     |                                                              |                            |
|                                            |                                                                                     |                                                              |                            |
| HEADER DETA                                | ILS                                                                                 |                                                              |                            |
|                                            | WHOLESALE DRUG DISTRIBUTORS AND THIRD-PARTY LOGI                                    | STICS FACILITY REPORT                                        |                            |
| HEADER DETA<br>ocument Type: *<br>et ID: * |                                                                                     | STICS FACILITY REPORT                                        | 2                          |

- Click "Create New Version"

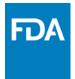

| SPL has been success         | fully cloned                                            |                                        |                                                                       | ×     |
|------------------------------|---------------------------------------------------------|----------------------------------------|-----------------------------------------------------------------------|-------|
| Home WDD/3PL SP              | L Submission                                            |                                        |                                                                       |       |
|                              |                                                         |                                        | SUBMIT SPL SAVE AS DRAFT DELETE << R                                  | ETURN |
| Note: Click on the Data Elem | ent Name for each field below (if applicable) to displa | y instructions and helpful hints for t | filling out this WDD/3PL form. Red asterisk indicate required fields. |       |
| - HEADER DETAIL              | .s                                                      |                                        |                                                                       |       |
| Document Type: *             | WHOLESALE DRUG DISTRIBUTORS AND                         | O THIRD-PARTY LOGISTICS F              | ACILITY REPORT                                                        |       |
| Set ID: *                    | 08284783-d2d8-5aef-e054-00144ff9ffe2                    | Generate New                           | Version Number: * 3                                                   |       |
| Root ID: *                   | 245b386c-4d86-4826-e054-00144ff9ffe2                    | Generate New                           | Effective Date: * 11-12-2015                                          |       |
|                              |                                                         |                                        |                                                                       |       |

- A new version will be auto-generated
- Click "Submit SPL" to submit with no changes

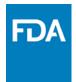

## How to Resubmit <u>with</u> Changes: Update Facility Information Update License Expiration Dates

| Document Type: *              | WHOLESALE DRUG DISTRIBUTORS AN       | D THIRD-PARTY LOGISTI | CS FACILITY REPORT | •               |
|-------------------------------|--------------------------------------|-----------------------|--------------------|-----------------|
| Set ID: *                     | 08284783-d2d8-5aef-e054-00144ff9ffe2 | Generate New          | Version Number: *  | 3               |
| Root ID: *                    | 245b386c-4d86-4826-e054-00144ff9ffe2 | Generate New          | Effective Date: *  | 11-12-2015      |
| - REPORTER DETAIL             | .\$                                  |                       |                    |                 |
| Reporter Organization Name: * | Reporter Name                        |                       |                    |                 |
| Reporter Organization DUNS: * | 123423423                            |                       |                    |                 |
| REPORTER CONTACT PER          | RSON DETAILS                         |                       |                    |                 |
| Contact Person Name: *        | Reporter Contact Name                |                       |                    |                 |
| Contact Person Email: *       | reporter@email.com                   |                       |                    |                 |
| Contact Person Phone: *       | 123-234-2345                         | Format                |                    |                 |
|                               |                                      |                       |                    |                 |
| - FACILITIES                  |                                      |                       |                    | ADD FACIL       |
|                               |                                      |                       |                    | row(s) 1 - 1 of |
|                               | CILITY DUNS                          | ACILITY NAME          | FACILITY CITY      | FACILITY STATE  |

- Click on edit pencil to make changes to that facility

|   | DA |
|---|----|
| - |    |

|                                                                                                    |                                           |                   | SAVE FACILITY DE   | LETE FACILITY   | << RETUR             |
|----------------------------------------------------------------------------------------------------|-------------------------------------------|-------------------|--------------------|-----------------|----------------------|
| ACILITY DETAILS                                                                                                  |                                           | FACILITY ADDRE    | SS                 |                 |                      |
| acility Name (Legal Name)                                                                                        | Demo facility                             | Country: *        | United States 💌    |                 |                      |
| acility DUNS:                                                                                                    |                                           | Street Address: * | 2094 Gaither Road  | ÷.              |                      |
|                                                                                                    |                                           | City: *           | Rockville          |                 |                      |
|                                                                                                    |                                           | State: *          | Maryland           |                 |                      |
|                                                                                                    |                                           | Zip Code: *       | 20850              |                 |                      |
|                                                                                                    |                                           |                   |                    |                 |                      |
| ACILITY CONTACT DE                                                                                               | TAILS                                     |                   |                    | SAME AS REPORTE | R CONTACT            |
| ontact Name: *                                                                                                   | Reporter Contact Name                     | Contact Email: *  | reporter@email.com |                 |                      |
| ontact Phone:                                                                                                    | 123-234-2345 Format                       |                   |                    |                 |                      |
| DTE: Please enter one Doin                                                                                       | ng Business As (DBAs) per row<br>DBA NAME |                   | BUSINESS OPERATION |                 |                      |
| Facility Trade Name                                                                                              | Ê.                                        | W                 | DD                 |                 |                      |
|                                                                                                    |                                           |                   |                    |                 |                      |
| USINESS OPERATION                                                                                                | i(s) *                                    |                   |                    |                 |                      |
| WDD OPERATION                                                                                                    | 3PL OPERATION                             |                   |                    |                 |                      |
|                                                                                                    |                                           |                   |                    |                 |                      |
| DD LICENSES                                                                                                    |                                           |                   |                    | ADD W           | DD LICENSE           |
|                                                                                                    |                                           |                   |                    |                 |                      |
| EDIT                                                                                                    | LICENSE NUMBER                            | LICEN             | SE STATE           | row(s           | ) 1 - 1 of 1<br>DATE |
| and the second second second second second second second second second second second second second second second |                                           |                   |                    | 11-02-2017      |                      |
| WD-1                                                                                                    | 23-12345                                  | FLORIDA           |                    | 11-02           | 2-2017               |

- Update facility information
- Click pencil of license to be updated

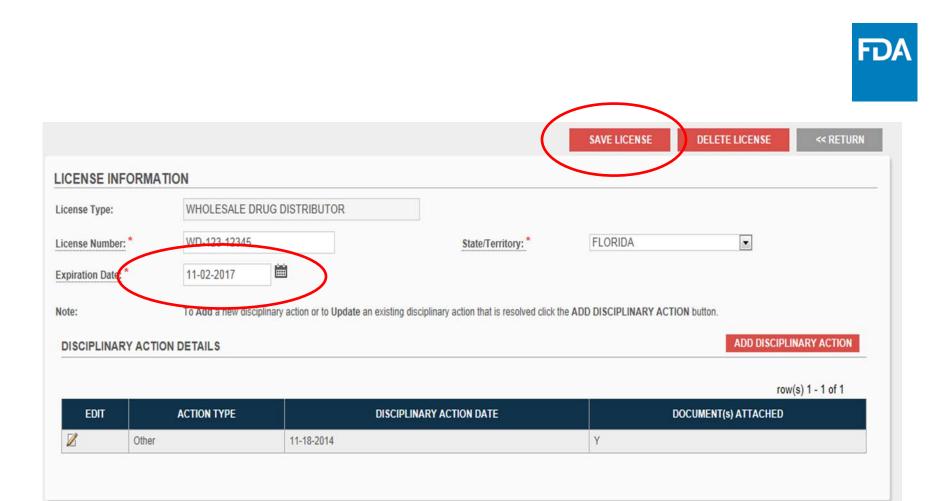

- Change expiration date
- Click "Save License"
- Submit SPL

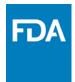

# How to Resubmit with Changes: Adding New Licenses Deleting Licenses

|  | 7A T |
|--|------|
|  |      |

|                             |                                        |        |                   | SAVE FACILITY      | DELETE FACILITY | << RETURI       |
|-----------------------------|----------------------------------------|--------|-------------------|--------------------|-----------------|-----------------|
| ACILITY DETAILS             |                                        |        | FACILITY ADDRESS  |                    |                 |                 |
| acility Name (Legal Name):  | Demo facility                          |        | Country: *        | United States 💌    |                 |                 |
| acility DUNS:               |                                        |        | Street Address: * | 2094 Gaither Road  | ÷.              |                 |
|                             |                                        |        | City: *           | Rockville          |                 |                 |
|                             |                                        |        | State: *          | Maryland           |                 |                 |
|                             |                                        |        | Zip Code: *       | 20850              |                 |                 |
| ACILITY CONTACT DET         |                                        |        |                   |                    | SAME AS REPOR   | TER CONTACT     |
| ontact Name: *              | Reporter Contact Name                  |        | Contact Email: *  | reporter@email.com | m               |                 |
| ontact Phone: *             | 123-234-2345                           | Format |                   |                    |                 |                 |
| OTE: Please enter one Doing | Business As (DBAs) per row<br>DBA NAME |        | E                 | BUSINESS OPERATION |                 |                 |
| Facility Trade Name         |                                        |        | WDD               |                    | 6               |                 |
| USINESS OPERATION(S         | ;) *                                   |        |                   |                    |                 |                 |
| WDD OPERATION               | 3PL OPERATION                          |        |                   |                    |                 |                 |
|                             |                                        |        |                   |                    | 400             |                 |
| DD LICENSES                 |                                        |        |                   |                    | ADD             | WODLICENSE      |
|                             |                                        |        |                   |                    |                 | WDD LICENSE     |
|                             |                                        |        |                   |                    | row             | wDD LICENSE     |
| EDIT WD-123                 | LICENSE NUMBER                         |        | LICENSE           | STATE              | EXPIRATIO       | v(s) 1 - 1 of 1 |

- Click "Add License"

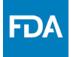

|                  |                 |                                          | (                                             | SAVE LICENSE             | DELETE LICENSE << RETUR              |
|------------------|-----------------|------------------------------------------|-----------------------------------------------|--------------------------|--------------------------------------|
| ICENSE INF       | ORMATION        |                                          |                                               |                          |                                      |
| icense Type:     | WHOLESALE       | DRUG DISTRIBUTOR                         |                                               |                          |                                      |
| icense Number:   | * WD-123-1234   | 5                                        | State/Territory: *                            | FLORIDA                  | •                                    |
|                  | * 44.00.0047    |                                          |                                               |                          |                                      |
| Expiration Date: | * 11-02-2017    |                                          |                                               |                          |                                      |
| Expiration Date: |                 |                                          | ng disciplinary action that is resolved click | the ADD DISCIPLINARY ACT | FION button.                         |
| Note:            |                 |                                          | ng disciplinary action that is resolved click | the ADD DISCIPLINARY ACT | FION button. ADD DISCIPLINARY ACTION |
| Note:            | To Add a new di |                                          | ng disciplinary action that is resolved click | the ADD DISCIPLINARY ACT |                                      |
| Note:            | To Add a new di | sciplinary action or to Update an existi | ng disciplinary action that is resolved click |                          | ADD DISCIPLINARY ACTION              |

- Add license information
- Click "Save License" when finished

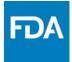

|                |                   |                                           |                                              | SAVE LICENSE              | DELETE LICENSE << RETU  |
|----------------|-------------------|-------------------------------------------|----------------------------------------------|---------------------------|-------------------------|
| CENSE INF      | ORMATION          |                                           |                                              |                           |                         |
| ense Type:     | WHOLESALE D       | ORUG DISTRIBUTOR                          |                                              |                           |                         |
| cense Number   | * WD-123-12345    |                                           | State/Territory: *                           | FLORIDA                   |                         |
| piration Date: | * 11-02-2017      | i                                         |                                              |                           |                         |
| ote:           | To Add a new disc | ciplinary action or to Update an existing | disciplinary action that is resolved click t | he ADD DISCIPLINARY ACTIO | N button                |
| DISCIPLINAR    | Y ACTION DETAILS  |                                           |                                              |                           | ADD DISCIPLINARY ACTION |
| DISCIPLINAR    | ACTION DETAILS    | DISCI                                     | PLINARY ACTION DATE                          |                           |                         |

### - To delete license: click "Delete License"

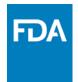

#### New Features: How to Eliminate All Facilities How to Report "Going Out of Business"

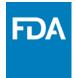

|                             |                                                             |                                      | SUBMIT SPL                  | SAVE AS DRAFT               | DELETE         | << RETURN |
|-----------------------------|-------------------------------------------------------------|--------------------------------------|-----------------------------|-----------------------------|----------------|-----------|
| Note: Click on the Data Ele | ement Name for each field below (if applicable) to display  | instructions and helpful hints for f | illing out this WDD/3PL for | m. Red asterisk indicate re | quired fields. |           |
|                             |                                                             |                                      |                             |                             |                |           |
| - HEADER DETA               | ILS                                                         |                                      |                             |                             |                |           |
| Document Type: *            | Select One<br>WHOLESALE DRUG DISTRIBUTORS                   | AND THIRD-PARTY LOGIS                | TICS FACILITY REP           | ORT                         |                |           |
| Set ID: *                   | WITHDRAWAL OF WHOLESALE DRU<br>OUT OF BUSINESS NOTIFICATION | G DISTRIBUTORS AND TH                | IRD-PARTY LOGIST            | ICS FACILITY REPOR          | RT 3           |           |
| Root ID: *                  | 245b386c-4d86-4826-e054-00144ff9ffe2                        | Generate New                         | Effec                       | tive Date: *                | 11-12-2015     |           |
|                             |                                                             | _                                    |                             |                             |                |           |

- Select "Withdrawal of Wholesale Drug Distributor and Third-Party Logistics Facility Report"

- Submit the SPL

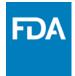

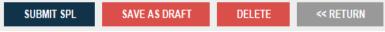

Note: Click on the Data Element Name for each field below (if applicable) to display instructions and helpful hints for filling out this WDD/3PL form. Red asterisk indicate required fields.

| - HEADER DETA    | ILS                                         |                       |                                   |            |  |
|------------------|---------------------------------------------|-----------------------|-----------------------------------|------------|--|
| Document Type: * | Select One<br>WHOLESALE DRUG DISTRIBUTORS / | AND THIRD-PARTY LOGIS | TICS FACILITY REPORT              |            |  |
| Set ID: *        | WITHDRAWAL OF WHOLESALE DRUG                | G DISTRIBUTORS AND TH | IRD-PARTY LOGISTICS FACILITY REPO | DRT 3      |  |
| Root ID: *       | 245b386c-4d86-4826-e054-00144ff9ffe2        | Generate New          | Effective Date: *                 | 11-12-2015 |  |

- Select "Out of Business Notification"
- Submit the SPL

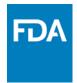

# New Features: How to Enter Doing Business As (DBAs)

| F                          | ACILITY DUNS            | FACILITY NAME                      | FACILITY CITY           | FACILITY   | STATE             |
|----------------------------|-------------------------|------------------------------------|-------------------------|------------|-------------------|
|                            |                         |                                    |                         |            | row(s) 1 - 1 of 1 |
| FACILITIES                 |                         |                                    |                         |            | ADD FACILIT       |
|                            |                         |                                    |                         |            |                   |
| Contact Person Phone: *    | 123-234-2345            | Format                             |                         |            |                   |
| Contact Person Email: *    | reporter@email.com      |                                    |                         |            |                   |
| Contact Person Name: *     | Reporter Contact Name   |                                    |                         |            |                   |
| REPORTER CONTACT PE        | RSON DETAILS            |                                    |                         |            |                   |
| Reporter Organization DUNS | * 123423423             |                                    |                         |            |                   |
| eporter Organization Name: | * Reporter Name         |                                    |                         |            |                   |
| REPORTER DETA              | LS                      |                                    |                         |            |                   |
| Root ID: *                 | 245b386c-4d86-4826-e054 | -00144ff9ffe2 <u>Generate New</u>  | Effective Date: *       | 11-12-2015 | Ē                 |
| Set ID: *                  | 08284783-d2d8-5aef-e054 |                                    | Version Number: *       | 3          | 100               |
| ocument Type: *            |                         |                                    | 72                      |            |                   |
| Do num ant Tunas           | WHOLESALE DDUC DIST     | <b>RIBUTORS AND THIRD-PARTY LO</b> | CISTICS EACH ITY DEDODT |            |                   |

### - Click on edit pencil to make changes to that facility

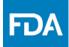

|                           |                               |                   | SAVE FACILITY      | DELETE FACILITY | << RETURN   |
|---------------------------|-------------------------------|-------------------|--------------------|-----------------|-------------|
|                           |                               |                   |                    |                 |             |
| FACILITY DETAILS          | $\frown$                      | FACILITY ADDRESS  | 6                  |                 |             |
| Facility Name (Legal Num  | e):* Demo facility            | Country: *        | United States -    | ]               |             |
| Facility DUNS:            |                               | Street Address: * | 2094 Gaither Ro    | ad 🔶            |             |
|                           |                               | City: *           | Rockville          |                 |             |
|                           |                               | State: *          | Maryland           | •               |             |
|                           |                               | Zip Code: *       | 20850              |                 |             |
|                           |                               |                   |                    |                 |             |
| FACILITY CONTACT D        | ETAILS                        |                   |                    | SAME AS REPOR   | TER CONTACT |
| Contact Name: *           | Reporter Contact Name         | Contact Email: *  | reporter@email.    | com             | ]           |
| Contact Phone: *          | 123-234-2345 Format           |                   |                    |                 |             |
|                           |                               |                   |                    |                 |             |
| DOING BUSINESS AS         | (DBAs)                        |                   |                    |                 |             |
| NOTE: Please enter one Do | ng Business As (DBAs) per row |                   |                    |                 |             |
| +                         | DBA NAME                      |                   | BUSINESS OPERATION |                 |             |
| Facility Trade Name       |                               |                   | lect One           |                 |             |
|                           |                               | 3PL               |                    |                 |             |
| BUSINESS OPERATIO         | N(s) *                        |                   | TH (WDD/3PL)       |                 |             |

- Enter facility DBA name
- Select corresponding business operation

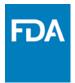

# New Features: Street Address Confidential

| Document Type: *              | WHOLESALE DRUG DISTRIBUTORS AND THIRD-PARTY LOGISTICS FACILITY REPORT |              |                   |                 |  |
|-------------------------------|-----------------------------------------------------------------------|--------------|-------------------|-----------------|--|
| Set ID: *                     | 08284783-d2d8-5aef-e054-00144ff9ffe2                                  | Generate New | Version Number: * | 3               |  |
| Root ID: *                    | 245b386c-4d86-4826-e054-00144ff9ffe2                                  | Generate New | Effective Date: * | 11-12-2015      |  |
| - REPORTER DETAIL             | S                                                                     |              |                   |                 |  |
| Reporter Organization Name: * | Reporter Name                                                         |              |                   |                 |  |
| Reporter Organization DUNS: * | 123423423                                                             |              |                   |                 |  |
| REPORTER CONTACT PER          | SON DETAILS                                                           |              |                   |                 |  |
| Contact Person Name: *        | Reporter Contact Name                                                 |              |                   |                 |  |
| Contact Person Email: *       | reporter@email.com                                                    |              |                   |                 |  |
| Contact Person Phone: *       | 123-234-2345                                                          | Format       |                   |                 |  |
|                               |                                                                       |              |                   |                 |  |
| - FACILITIES                  |                                                                       |              |                   | ADD FACIL       |  |
|                               |                                                                       |              |                   | row(s) 1 - 1 of |  |
|                               | CILITY DUNS F                                                         | ACILITY NAME | FACILITY CITY     | FACILITY STATE  |  |

- Click on edit pencil to make changes to that facility

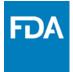

| 🖑 U.S. Department of | Health & Human Services                      |                              |                             | Welcome SUZANNEBARONE - SUZANNE INC. | Logout |
|----------------------|----------------------------------------------|------------------------------|-----------------------------|--------------------------------------|--------|
| FD/A                 | CDER Direct<br>Electronic Submissions Portal |                              |                             |                                      |        |
|                      | Home WDD/3PL SPL Submission Facility         |                              |                             |                                      |        |
|                      |                                              | Sa                           | VE FACILITY DELETE FACILITY | <pre>&lt;&lt; RETURN</pre>           |        |
|                      |                                              |                              | DELETETAGETT                | SK RETOKN                            |        |
|                      | FACILITY DETAILS                             | FACILITY ADDRESS             |                             |                                      |        |
|                      | Facility Name (Legal Name): * Suzanne Inc.   | Country: *                   | United States               |                                      |        |
|                      | Facility DUNS:                               | Street Address: *            | 101 Candy Cane Lane         | 0                                    |        |
|                      |                                              | Street Address Confidential: |                             |                                      |        |
|                      |                                              | City: *                      | Bethesda                    |                                      |        |
|                      |                                              | State: *                     | Maryland 🗸                  |                                      |        |
|                      |                                              | Zip Code: *                  | 20814                       |                                      |        |
|                      |                                              |                              |                             |                                      |        |

- Check Street Address Confidential box
- Click "Save Facility"

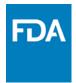

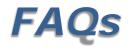

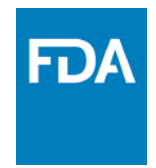

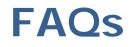

# Do I need to update my expired licenses <u>outside</u> of the reporting timeframe?

Reporting is <u>not</u> required outside of the reporting period of January 1<sup>st</sup> -March 31<sup>st</sup> <u>except</u> to report going out of business or disciplinary actions. We do request that companies correct errors in the submission. Since the data is public, a company may want to update expired licenses outside of the reporting period.

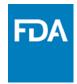

# **FAQs**

#### Can I make changes at any time?

Yes, **CDER Direct** is always available to make corrections.

# I added or updated my information, when should it appear in the public database?

The updated information should appear in the public database on the next business day <u>after</u> the submission is accepted depending on the time of day.

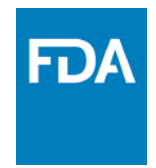

# **FAQs**

#### Why can't I change my submission?

It is not possible to change an accepted submission.

In order to add additional information or correct information, follow these steps:

- 1. Log into CDER Direct account
- 2. Choose the last Submission Accepted and open it
- 3. Click on Create New Version (the version number should increase by
- 1). The form will now be active.
- 4. Add or correct the information, save and resubmit

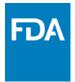

# Where do I get more information?

# Log on to CDER Direct: <u>direct.fda.gov</u>

- IE version 8 and above
- Firefox version 28 and above
- Chrome version 44.0.2403.130

Help Desk: <u>CDERdirect@fda.hhs.gov</u>

Inquires: <u>WDD3PLRequirements@fda.hhs.gov</u>

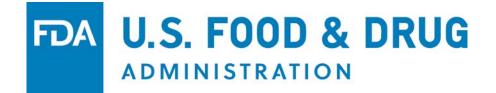